## **ESCOLA JOAN MARAGALL- ARENYS DE MAR**

FAMÍLIES,

EN AQUEST DOCUMENT US EXPLIQUEM ELS PASSOS A SEGUIR PERQUÈ PUGUEU LLEGIR ELS COMENTARIS QUE US FEM DE LES ACTIVITATS QUE ENS ENVIEU.

## **PASSOS PER ENTRAR A QUALIFICACIONS**

– UN COP DINS DEL PORTAL EIX I SELECCIONAT EL NOSTRE CURS, S'OBRIRÀ LA FINESTRA ON PODEU VEURE LES ACTIVITATS. A DALT DE TOT A LA DRETA HI HA UN RÈTOL ON DIU **"QUALIFICACIONS".**

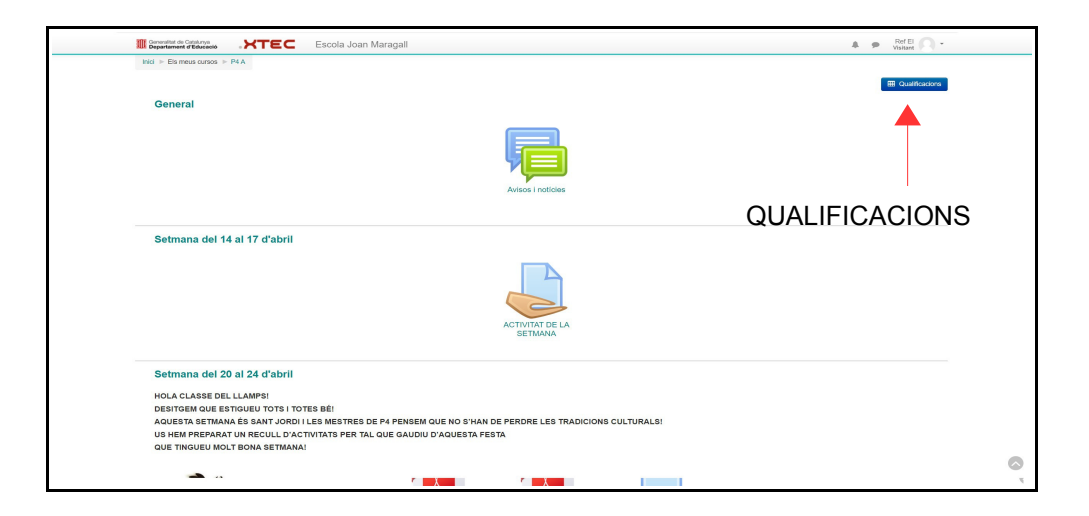

– S'OBRIRÀ UNA ALTRA FINESTRA, EN EL COSTAT ESQUERRE VEUREU LES ACTIVITATS QUE HEU FET I ON POSTA **"RETROACCIÓ"** PODEU LLEGIR EL COMENTARI QUE US HA ESCRIT LA MESTRA O EL MESTRE.

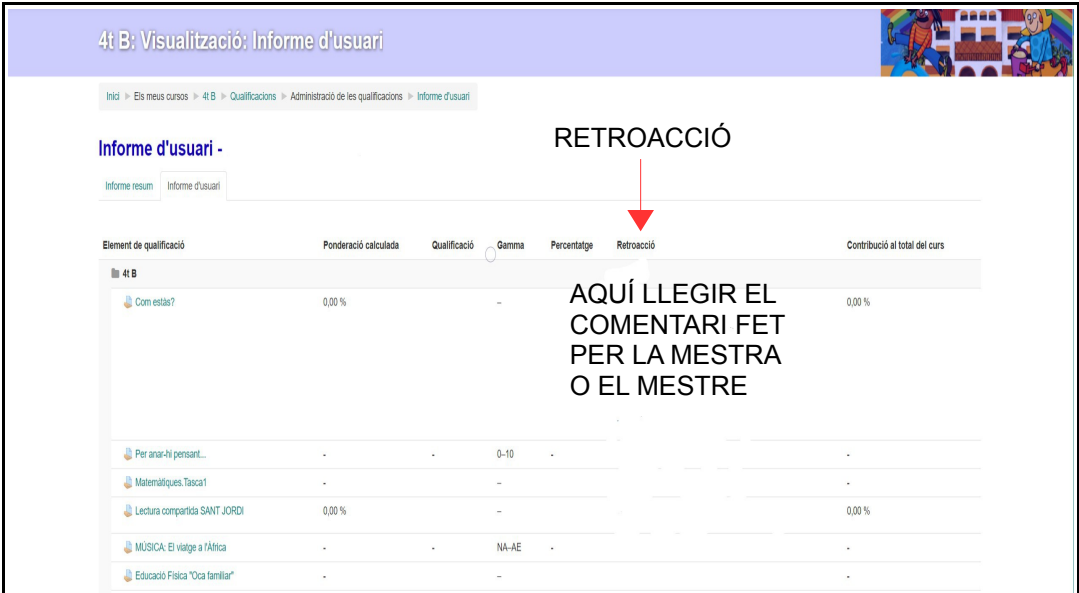

## ESCOLA JOAN MARAGALL- ARENYS DE MAR

- POT SER QUE TAMBÉ US ESCRIVIM UN COMENTARI DE L'ACTIVITAT. LLAVORS HAUREU DE SELECCIONAR L'ACTIVITAT I ON DIU "COMENTARIS" VEUREU ESCRIT EL QUÈ HA POSAT EL MESTRE O LA MESTRA.

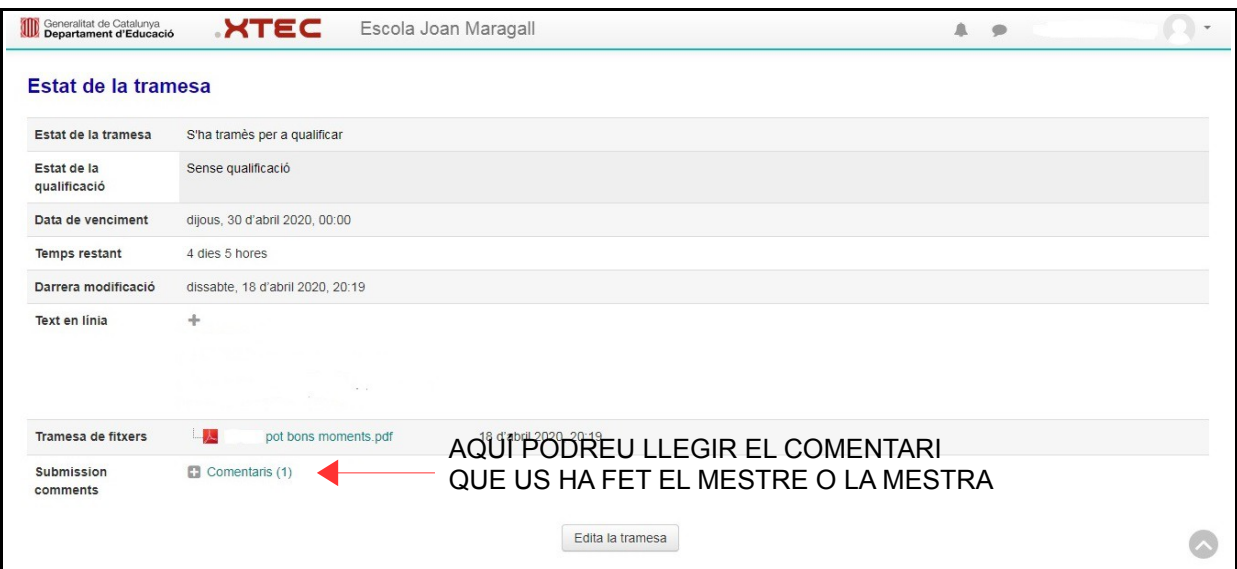